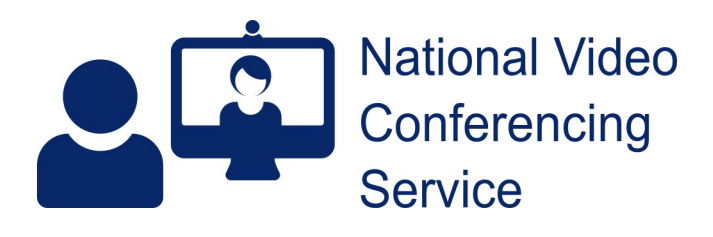

## **Cisco DX70 or 80: Setting up for NHS networked use v1.5**

Please contact [vc.support@nhs.net](mailto:vc.support@nhs.net) giving the MAC address of any system you wish to register. The MAC address allows us to set your dial-in number correctly. You will be sent a 4-digit PIN number to be used to unlock the screen. This is required for the final part of the set-up.

Your DX **must** have a valid, unused, 10.247.\*.\* IP address (along with appropriate gateway, subnet and DNS settings). If your board uses dedicated network ports for its video conference devices (a specific VLAN) then you must attach your DX to one of these network ports or ask for the one you intend using it on to be enabled for this purpose.

Once this is in place please connect the DX to your network and power it on.

N.B. We only allow video devices on this network address range. Your ability to use Android apps will be disabled once your device has registered.

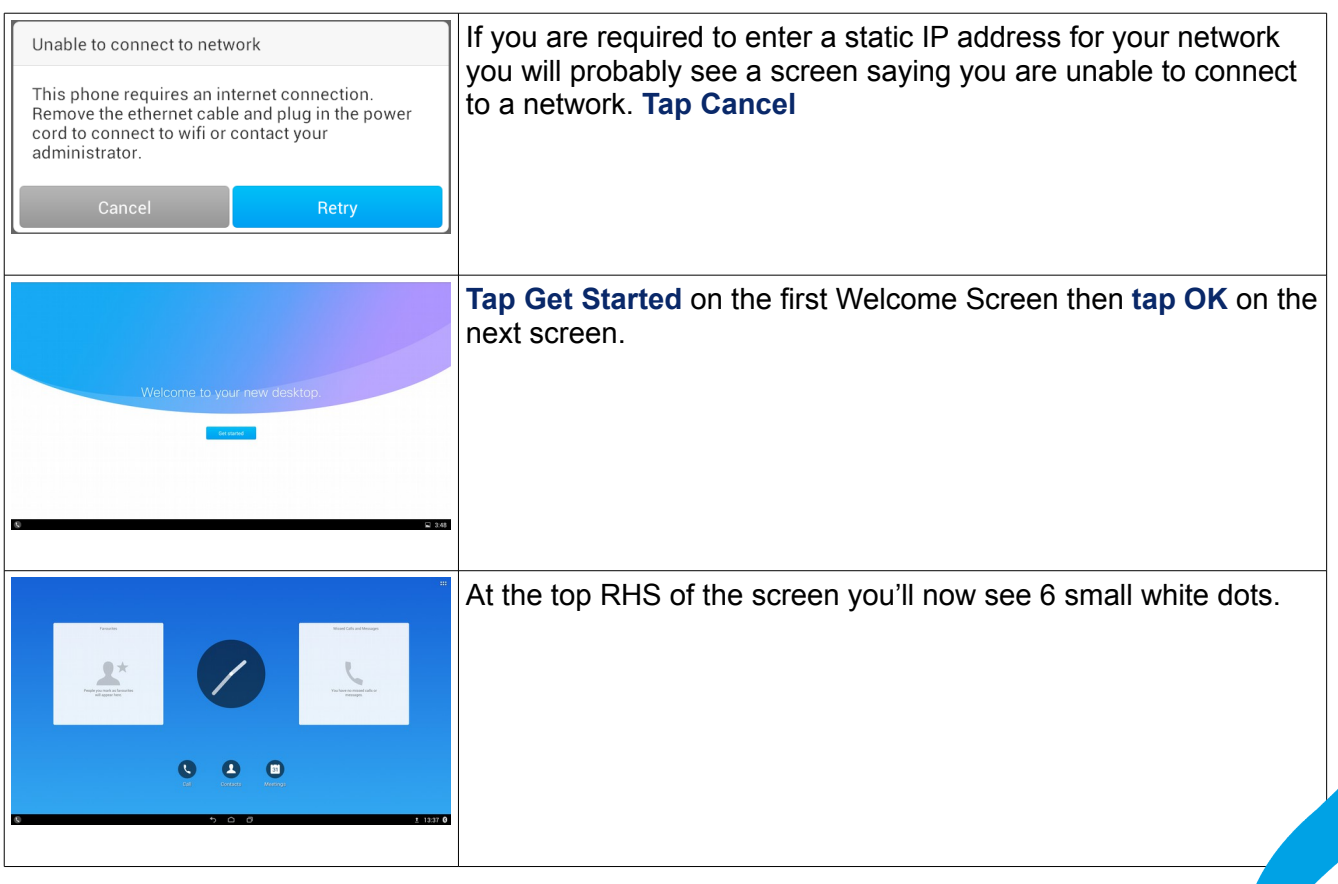

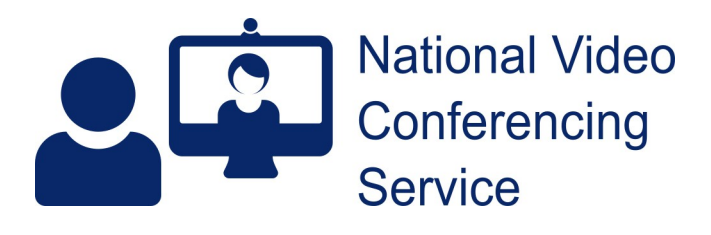

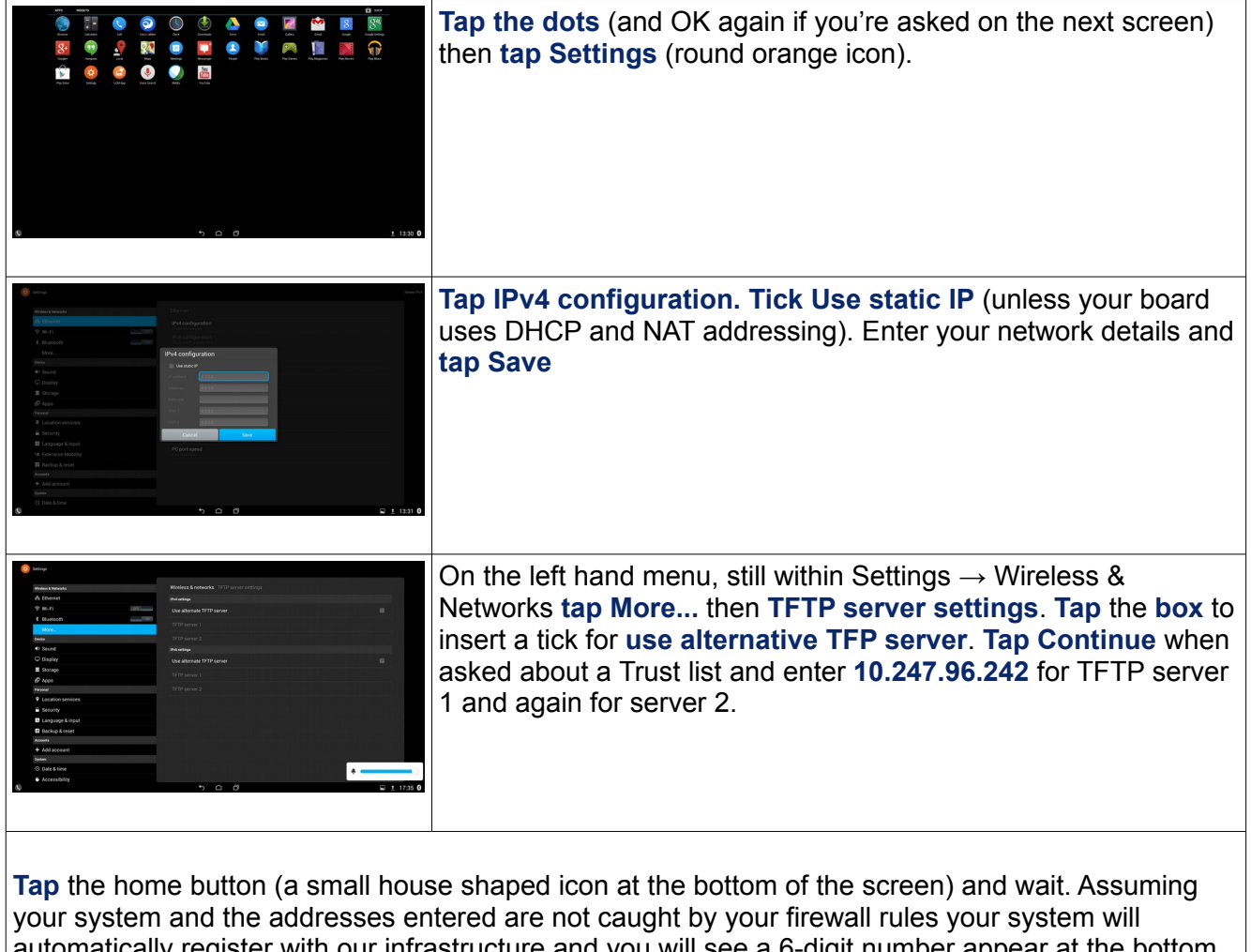

automatically register with our infrastructure and you will see a 6-digit number appear at the bottom left hand side of your screen after a few minutes. During this process your device may restart and you may be asked to enter an unlock PIN. Please used the one supplied in your email from vc.support. Once you see your device with a 6-digit number please contact VC Support to be assigned your full 9-digit number after which you will be able to make and receive calls to our other systems.

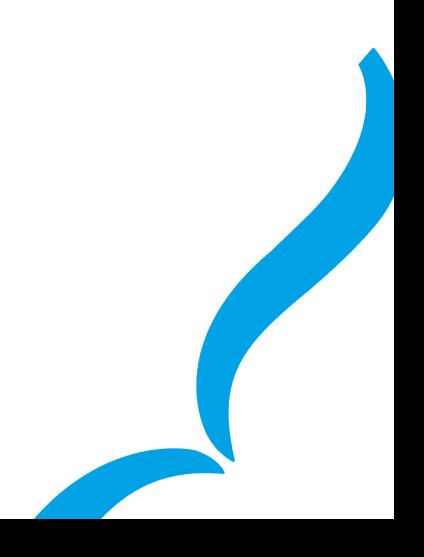